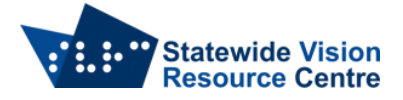

## **Braille Music 2021 Installation Instructions**

- Navigate to:
- <https://braillemusiceditor.com/>
- Download Braille Music 2021 along with the Jaws or NVDA scripts.
- Note you can choose to download a demo which will work for 60 days, or buy the product through the shop. A single installation costs 364 euro. SVRC provides licenses through the library.
- Run the Braille Music 2021 installation program, then the Jaws or NVDA scripts installation program for your version.

## **Setting options**

When running Braille Music 2021 for the first time, ensure you compile the scripts:

- Jaws: Jaws key 0 for the script manager
- Control + S to save
- Alt + F4 to exit the script manager.

## **Make sure the following are set to ensure best results:**

- Alt + O for options, down arrow to play notes and press enter to check this option.
- Keyboard options: set to line
- Speech options: set to objects level 2.

SSP Staff (September 2023)